## 利益確定ありの始値売り、引け決済の発注方法

例:ナイト寄り引け売り

サイン表示例

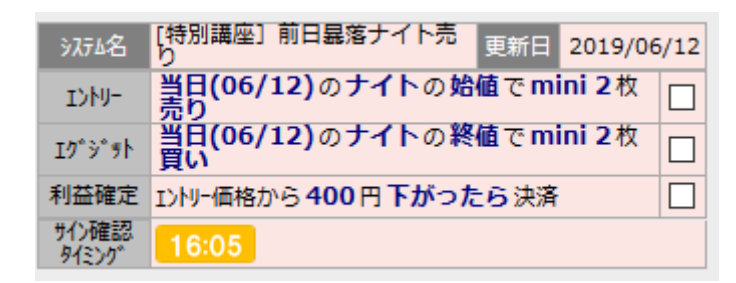

夕方 16:15~16:30(15:15-16:15 は注文受付不可なので)までの間に、

サインを確認して、予約注文を入れます。

岡三証券の「先物・オプション口座」にログインします。 TOP 画面からメニューの「取引」ボタンをクリックすると、

以下の画面が表示されます。

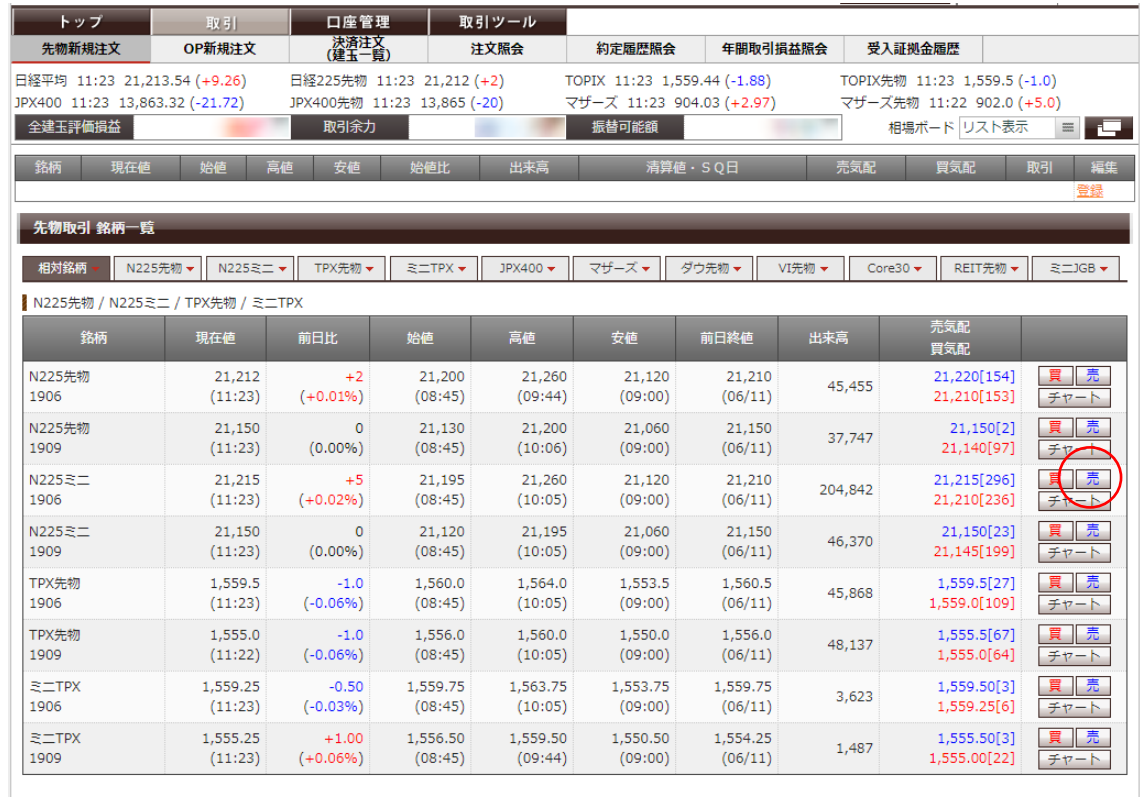

まずは、エントリー発注を入れます。

mini の売り発注なので、N225 ミニの期近物(画面の例では N225 ミ ニ 1906)の「売」をクリックします。

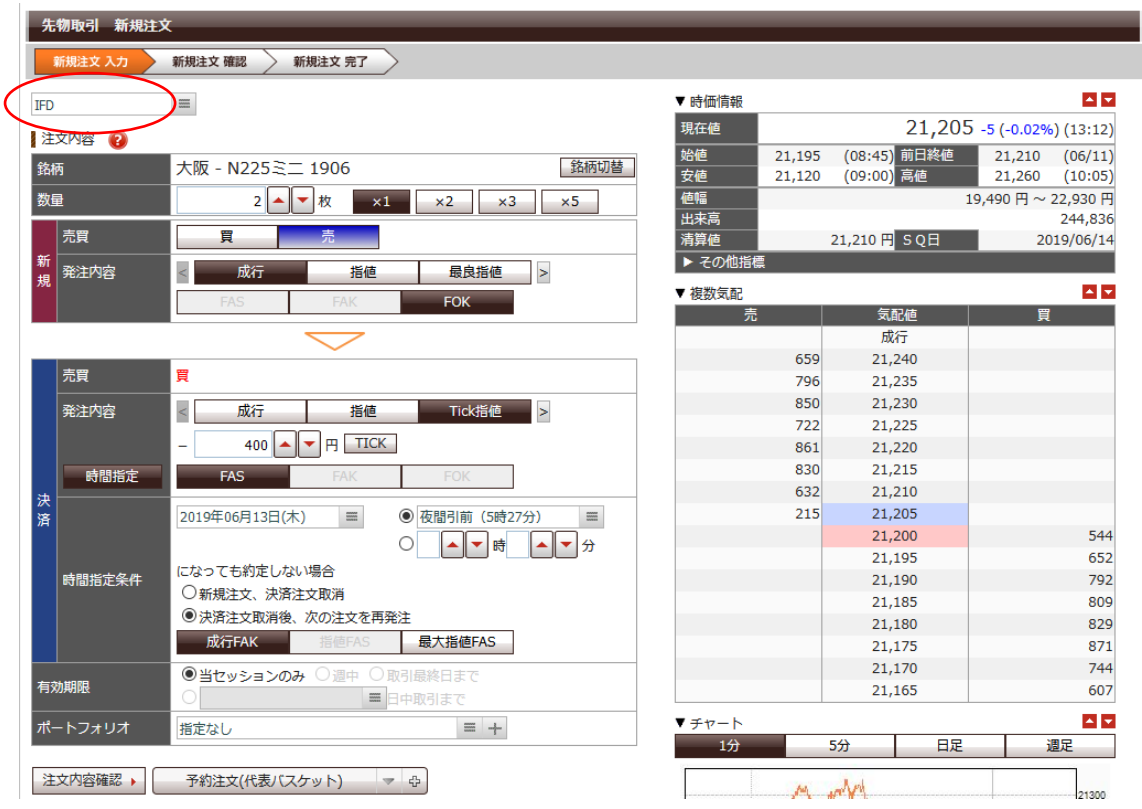

赤枠の選択の中から、IFD を選択します。

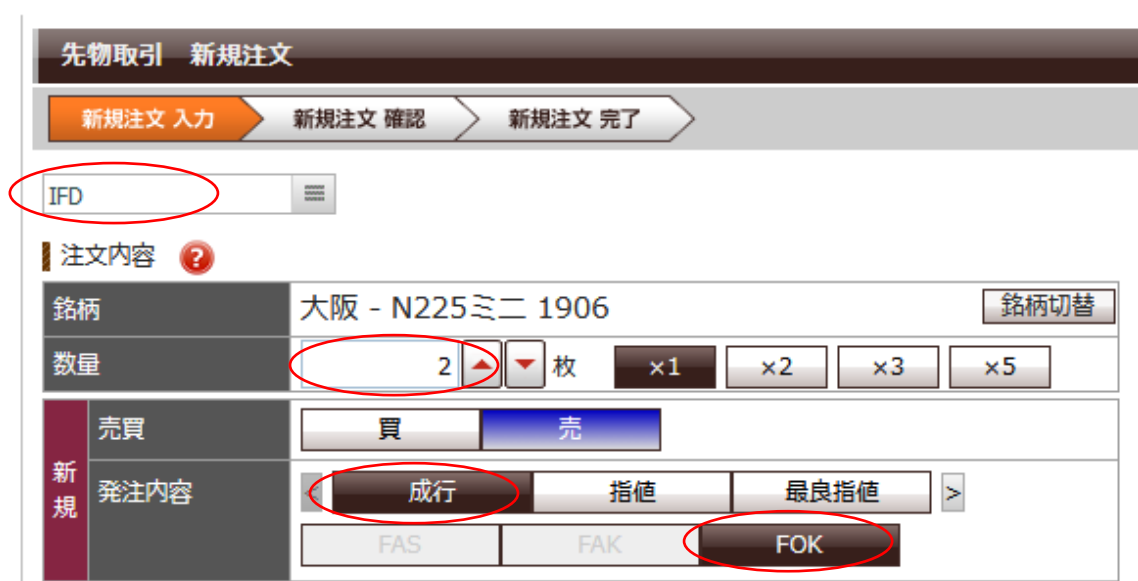

① 数量に枚数を入れます。

② 新規 買い・売りが「売り」になっているかを確認。

間違っている場合は、売りのボタンをクリック。

③ 発注内容の欄に、成行をクリック、FOK をクリック。

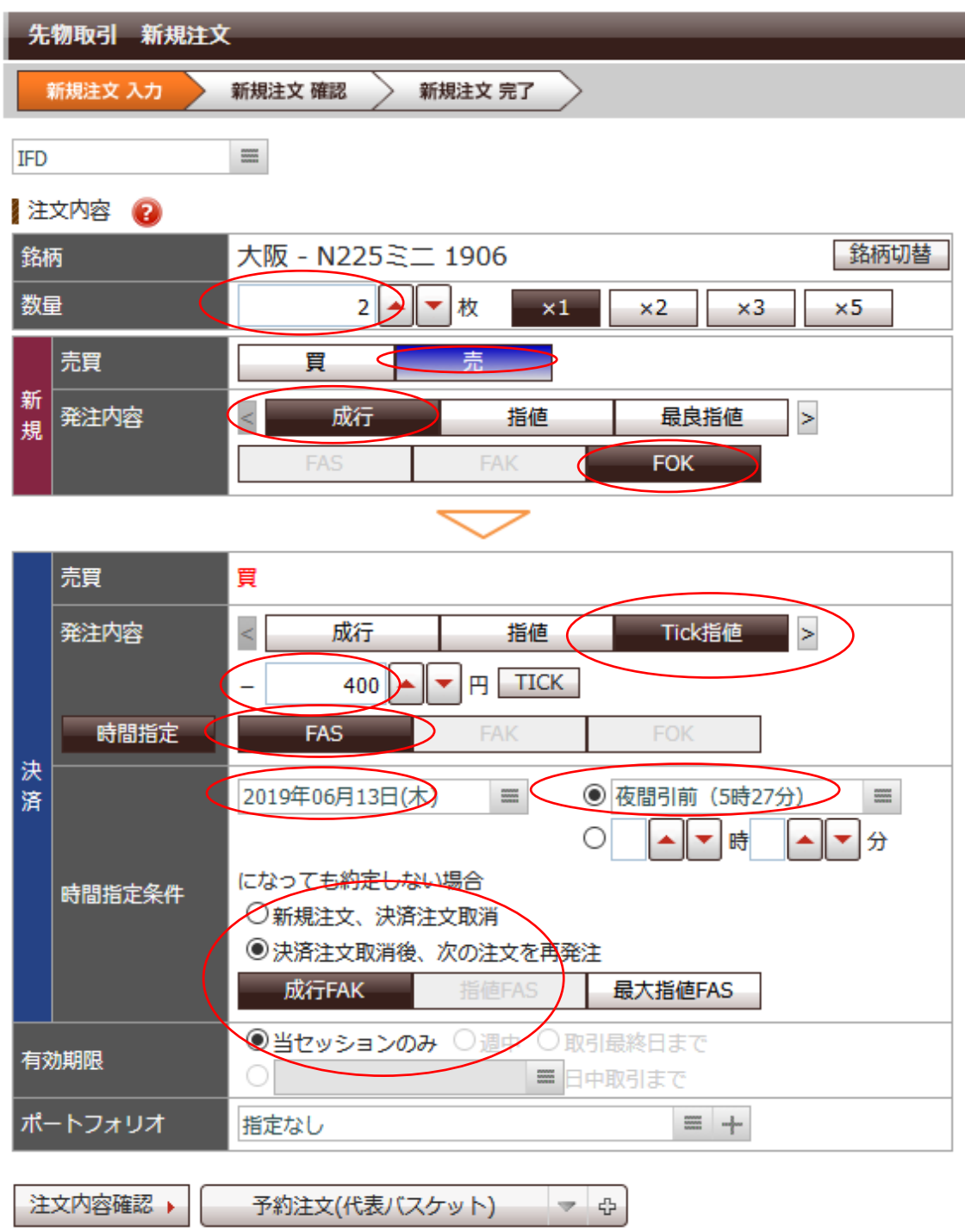

次に決済(エグジット)の発注を入れていきます。

① Tick 指値をクリック。

Tick(ティック)とは、価格(レート)の時々刻々と変わる細か い値動きのことを言います。

② -400 円と打ち込みます。

この数字は、利益確定をすることを目的とします。

- ③ FAS を選択してクリック
- ④ 時間指定条件の欄で日付をサイン表示の翌日を選択し、夜間引前 (5 時 27 分)を選択します。
- ⑤ 「決済注文取消し後、次の注文を再発注」にチェックを入れます。
- ⑥ 有効期限を当セッションのみにチェックを入れます。
- ⑦ 最後に、注文内容確認をクリック。
- ⑧ 確認画面が出てきましたら、OK であれば、取引パスワードを打 ち込み、注文発注をクリックで終了。

ナイトセッション開始後に、正常に取引されているかを確認しま しょう。